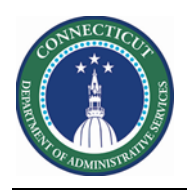

## **Purpose**

Data validation is imperative for User Acceptance Testing. If employees have the wrong/no schedule, assigned to the wrong location, missing certifications, or missing mandatory/voluntary overtime dates you cannot have confidence in scheduling them for extra shifts.

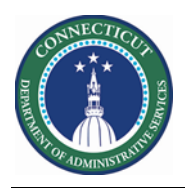

## **DAS Summary**

The Genie below was created in order to quickly validate the primary location and job of Basic and Advance Scheduler employees

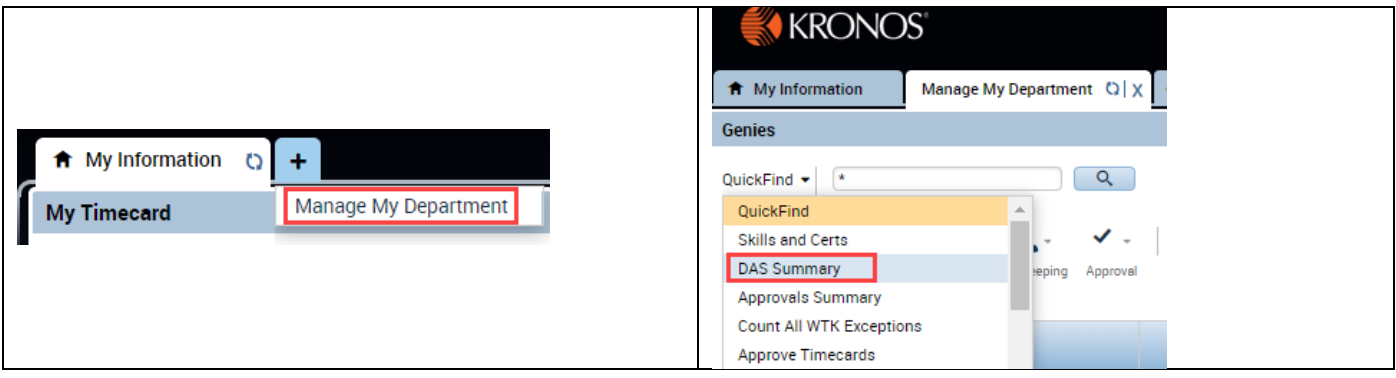

Choose the HyperFind for your location. Then **Select All Rows**.

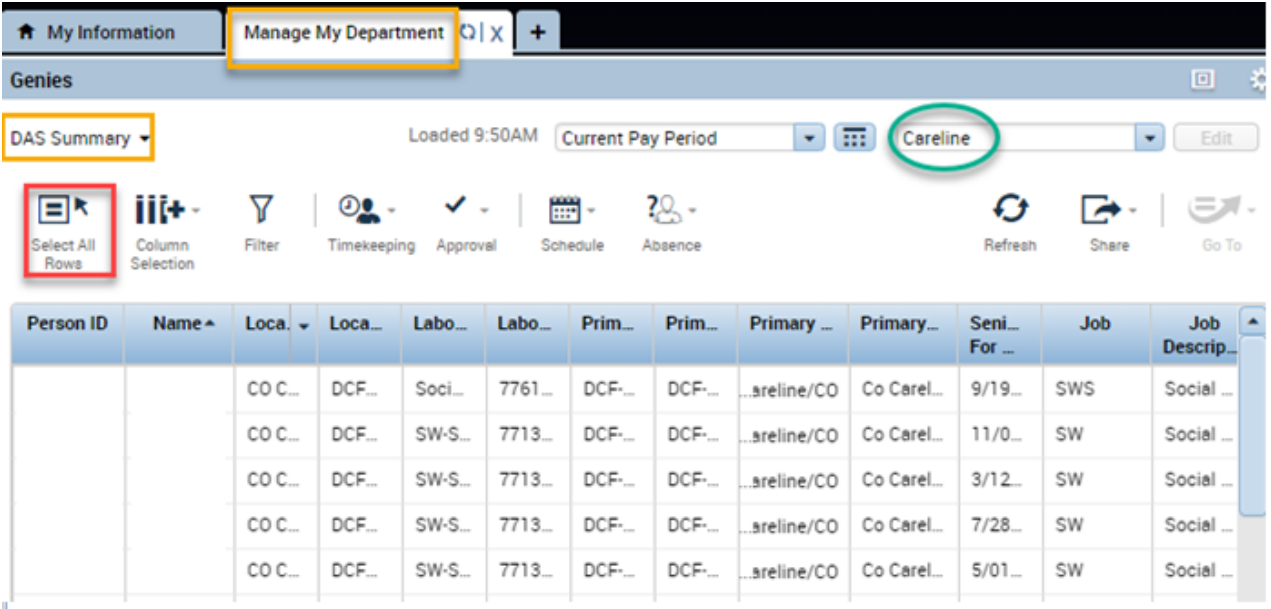

After selecting the employees, click the "Go To" Button. Then choose Schedule Planner.

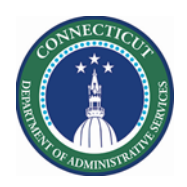

## **Kronos Scheduler:** Kronos Data Validation V8.1

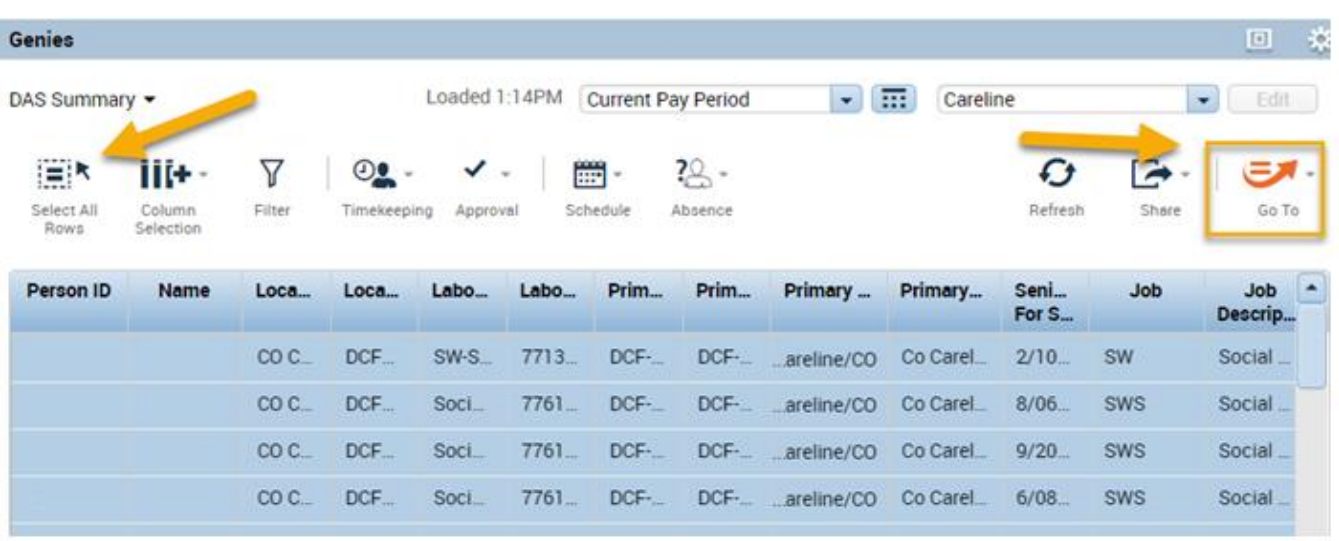

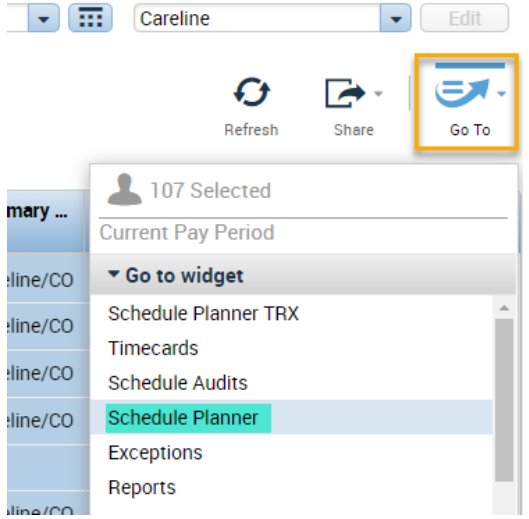

All the Employees selected previously are now displaying in the Schedule Pattern.

**Page 3**

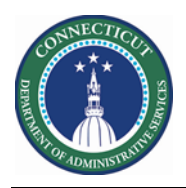

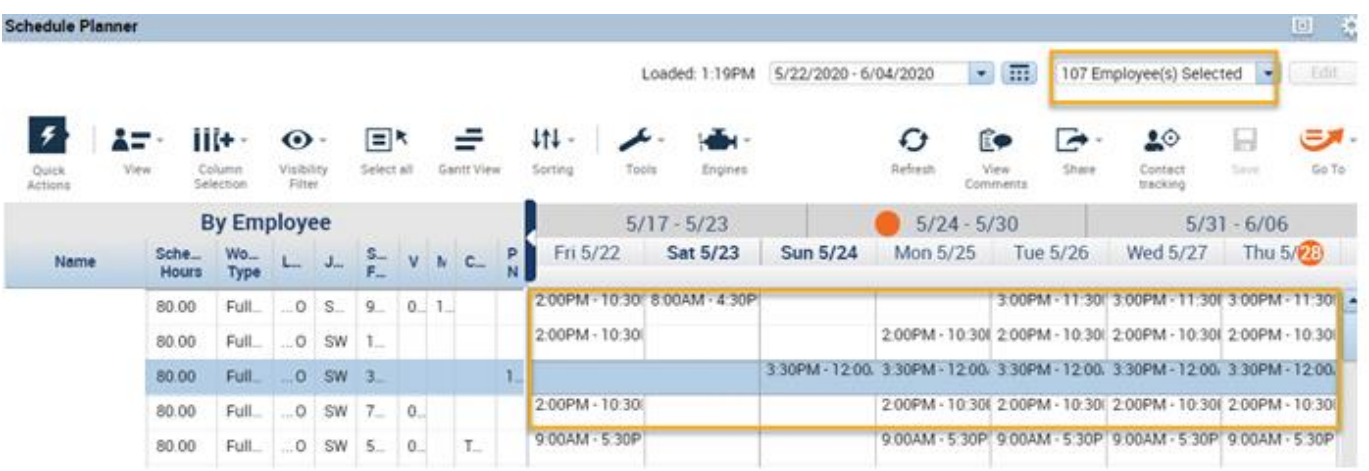

You may change the dates in view to your preference for validation.

If you are still not clear on the pattern ins the system you can do the following:

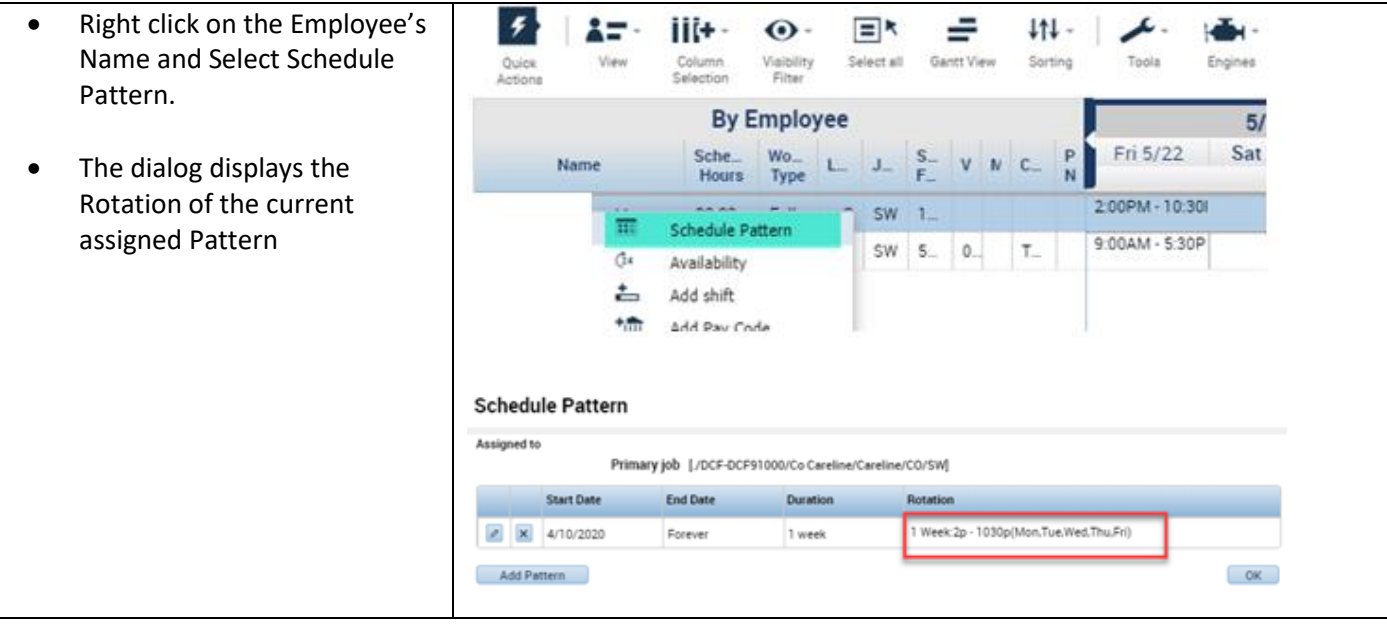

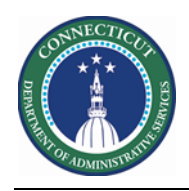

## **Schedule Planner Genie**

The Schedule Planner below displays the two custom fields (VOT Date and MOT Date) for Scheduler employees

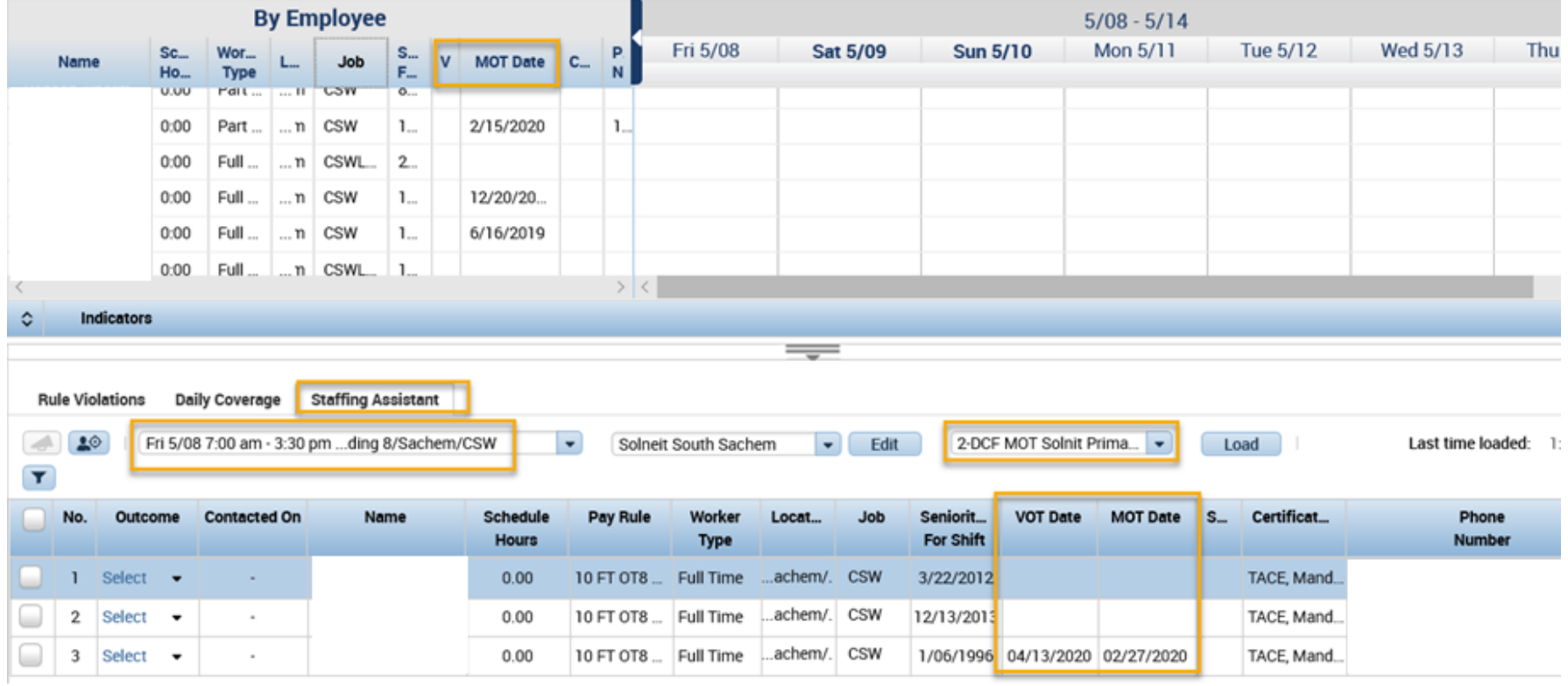

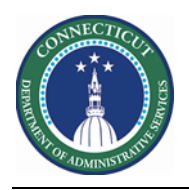